# **Illustrated Parts & Service Map**

# **HP Compaq dc7700 Ultra Slim Desktop Business PC**

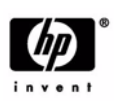

© 2006 Hewlett-Packard Development Company, L.P. The information contained herein is subject to change without notice. HP shall not be liable for<br>technical or editorial errors or omissions contained herein. Intel, Pentium, Intel<br>Inside, and the Intel logo are trademarks or registered trade Corporation and its subsidiaries in the U. S. and other countries.

**Document Number 435523-003.** 3rd Edition September 2006.

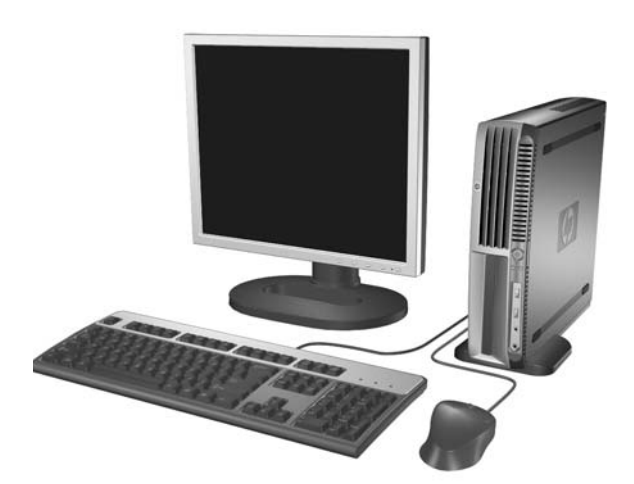

# **Key Specifications**

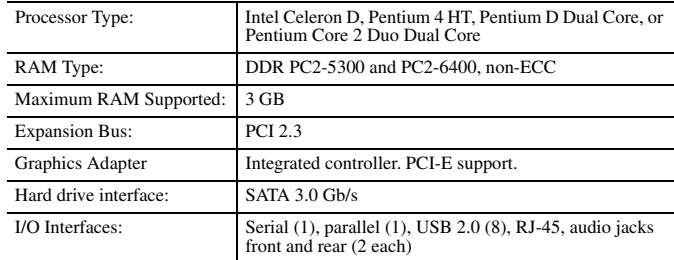

# **Spare Parts**

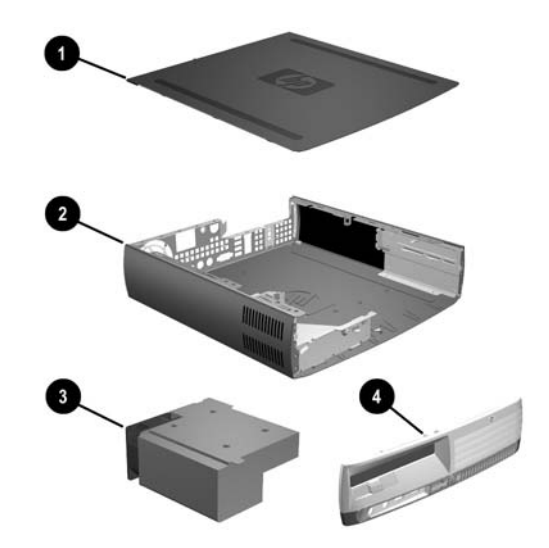

# **System Unit**

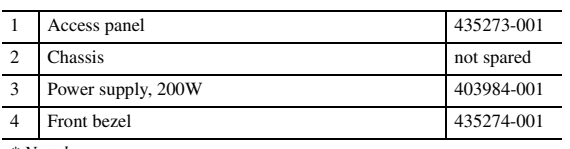

*\* Not shown*

# **Mass Storage Devices (not illustrated)**

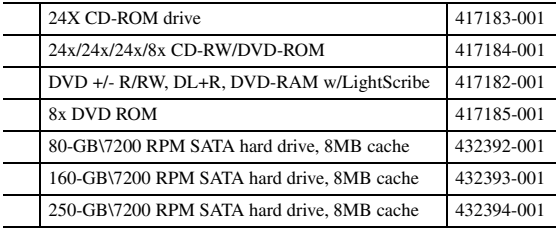

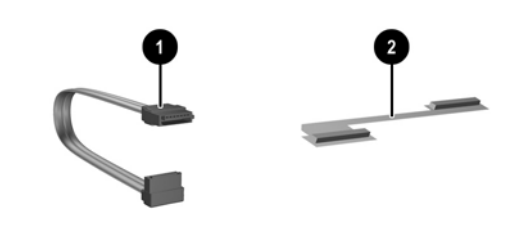

# **Cables**

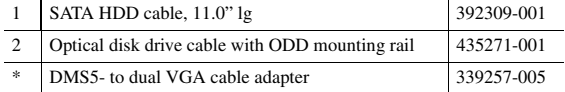

*\*Not shown*

#### **Keyboards (not illustrated)**

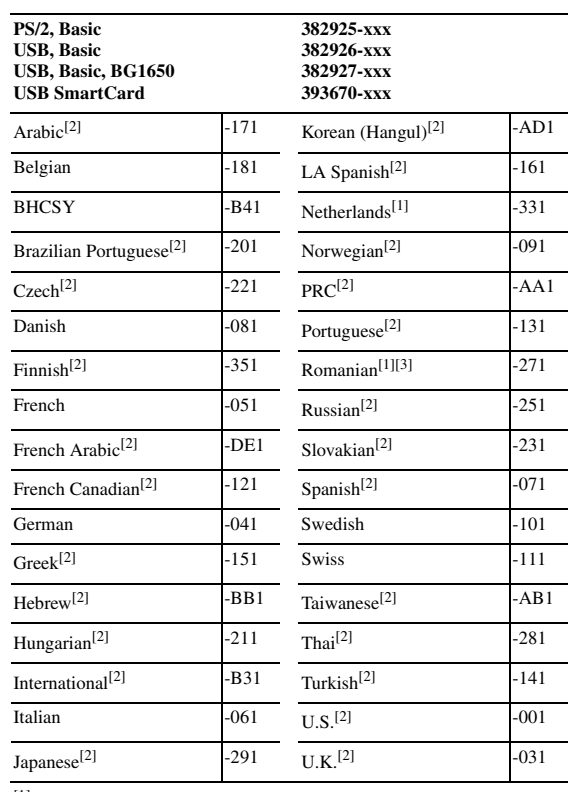

[1] 393670-xxx only

[2] not for 382927-xxx  $[3]$  382925-xxx only

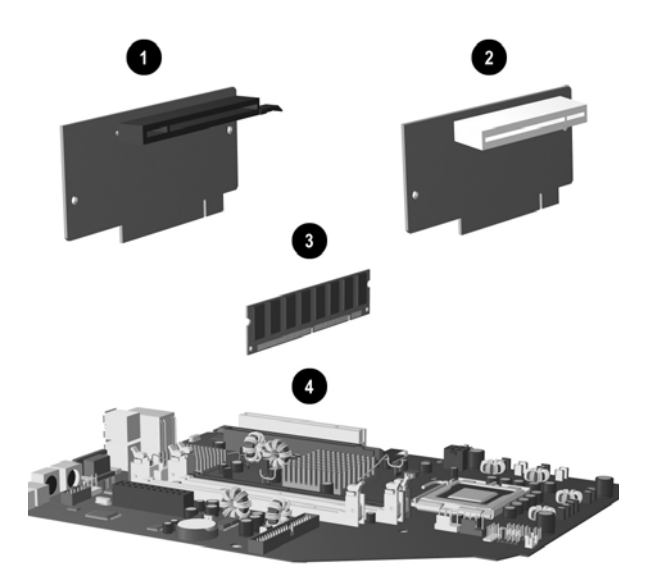

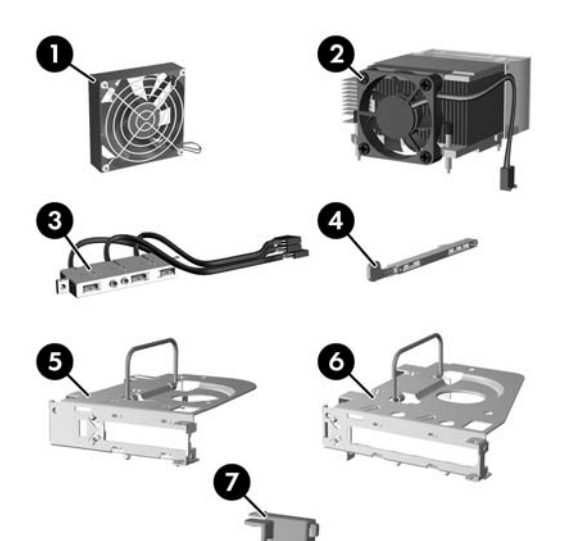

# **Standard and Optional Boards**

| $\mathbf{1}$                                                         | Riser card, PCIE with riser card bracket                             | 412821-001 |  |
|----------------------------------------------------------------------|----------------------------------------------------------------------|------------|--|
| $\overline{c}$                                                       | Riser card, PCI                                                      | 378832-001 |  |
| Memory modules                                                       |                                                                      |            |  |
| 3                                                                    | 256 MB, PC2-5300, CL5                                                | 396519-001 |  |
| s.                                                                   | 512 MB, PC2-5300, CL5                                                | 396520-001 |  |
| ×                                                                    | 1 GB, PC2-5300, CL5                                                  | 398038-001 |  |
| ×                                                                    | 256 MB, PC2-6400, CL6                                                | 418953-001 |  |
| ×.                                                                   | 512 MB, PC2-6400, CL6                                                | 418952-001 |  |
| ×.                                                                   | 1 GB, PC2-6400, CL6                                                  | 418951-001 |  |
| System Boards with thermal grease, alcohol pad, and CPU socket cover |                                                                      |            |  |
| $\overline{4}$                                                       | Standard board                                                       | 404675-001 |  |
| ×.                                                                   | Board for Vpro applications                                          | 432290-001 |  |
| ×.                                                                   | Standard board without embedded security (EMEA<br>only)              | 434357-001 |  |
| *                                                                    | Board for Vpro applications without embedded<br>security (EMEA only) | 434358-001 |  |
| Intel Celeron D Processors with alcohol pad and thermal grease       |                                                                      |            |  |
| s.                                                                   | #352, 512K cache, 3.2 GHz, D-0, 533 MHz FSB                          | 433507-001 |  |
| ×                                                                    | #360, 512K cache, 3.46 GHz, D-0, 533 MHz FSB                         | 434758-001 |  |
| Intel Pentium 4 HT Processors with alcohol pad and thermal grease    |                                                                      |            |  |
| sk.                                                                  | #524, 1 MB cache, 3.06 GHz, 533 MHz FSB                              | 412985-001 |  |
| ×.                                                                   | #531, 1 MB cache, 3.0 GHz, 800 MHz FSB                               | 394642-001 |  |
| ×.                                                                   | #541, 1 MB cache, 3.2 GHz, 800 MHz FSB                               | 394812-001 |  |
|                                                                      | Intel Pentium D Processors with alcohol pad and thermal grease       |            |  |
| ×.                                                                   | #820, 2x1 MB cache, 2.8 GHz, 800 MHz FSB                             | 432623-001 |  |
| ×.                                                                   | #915, 2x2 MB cache, 2.8 GHz, 800 MHz FSB                             | 433843-001 |  |
| ÷                                                                    | #925,2x2 MB cache, 3.0 GHz, 800 MHz FSB                              | 433510-001 |  |
| ×.                                                                   | #945, 2x2 MB cache, 3.4 GHz, 800 MHz FSB                             | 433890-001 |  |
| Intel Core 2 Duo Processors with alcohol pad and thermal grease      |                                                                      |            |  |
| ×.                                                                   | #E6300, 2 MB cache, 1.86 GHz, 1066 FSB                               | 418947-001 |  |
| ×.                                                                   | #E6400, 2 MB cache, 2.13 GHz, 1066 FSB                               | 418948-001 |  |
| $\frac{1}{2}$                                                        | #E6600, 4 MB cache, 2.4 GHz, 1066 FSB                                | 418949-001 |  |
| ×.                                                                   | #E6700, 4 MB cache, 2.67 GHz, 1066 FSB                               | 418950-001 |  |
| Other boards                                                         |                                                                      |            |  |
| ×.                                                                   | ATI Radeon X1300 PCIE graphics, 256 MB, LP                           | 413023-001 |  |
| s.                                                                   | Nvidea NVS280 graphics, 64 MB, LP                                    | 398686-005 |  |
| ×.                                                                   | Wireless LAN PCI adapter, 802.11, WW, FH                             | 391866-001 |  |
| *                                                                    | Wireless LAN PCI adapter, 802.11, NA only, FH                        | 391866-002 |  |
| *                                                                    | DVI card                                                             | 394059-001 |  |
| ×.                                                                   | 1394 card 2 external, 1 internal port - FH                           | 393308-001 |  |
| ×.                                                                   | Broadcom NIC, PCI-E, LP                                              | 435268-001 |  |
| ×.                                                                   | Agere International 56K Modem, FH                                    | 398661-001 |  |
|                                                                      |                                                                      |            |  |

*<sup>\*</sup> Not shown LP = Low profile*

*FH = Full height*

# **Miscellaneous Parts**

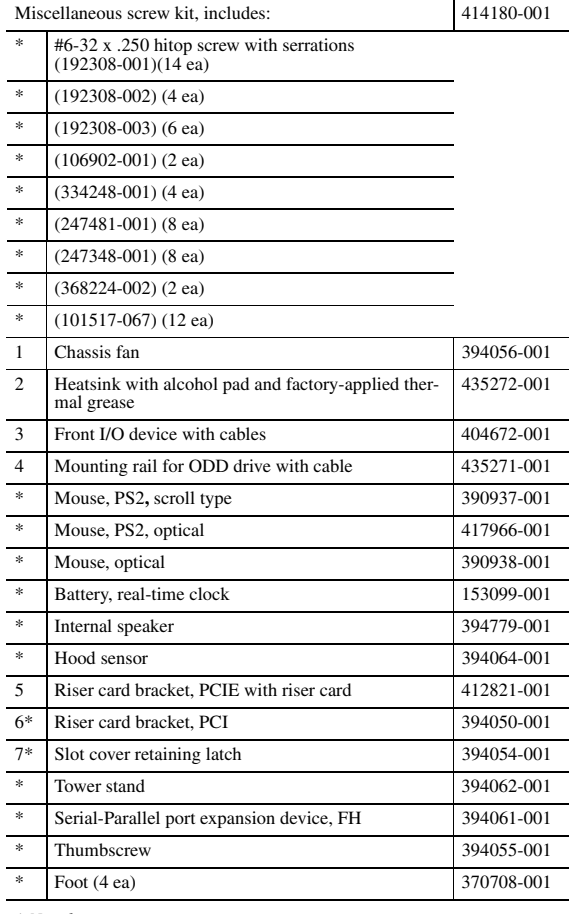

*\* Not shown*

*LP = Low profile FH = Full height*

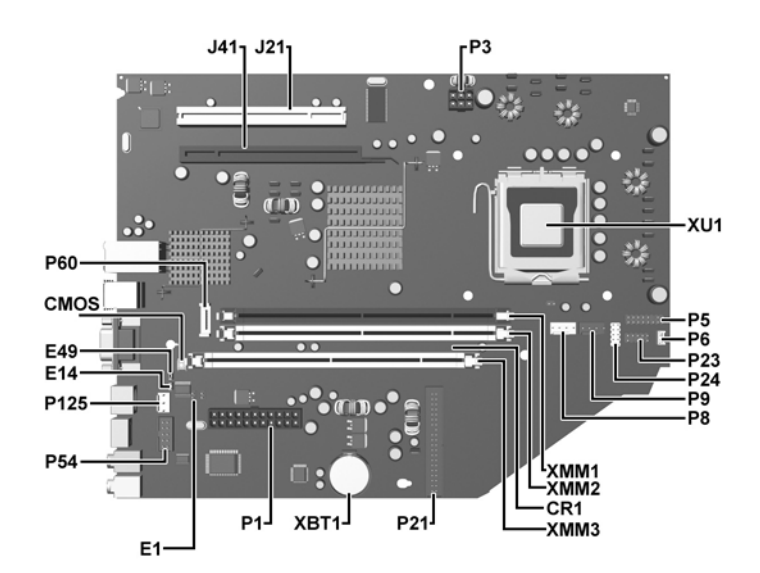

**System Board Connectors and Jumpers (position of some untitled components may vary in location)**

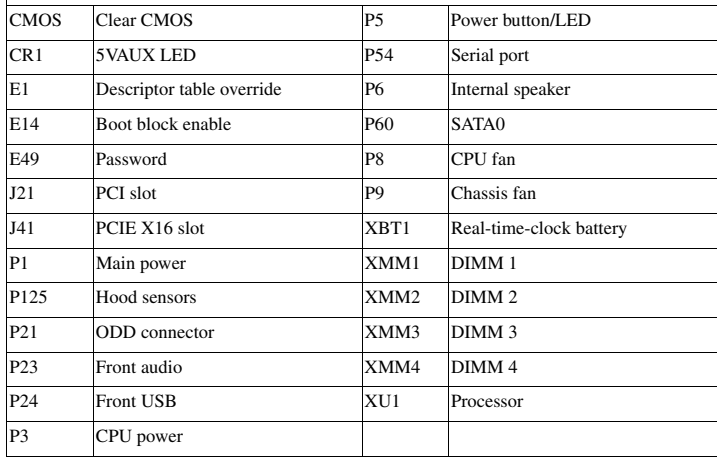

# **System Setup and Boot**

Basic system information regarding system information, setup, power management, hardware,<br>and passwords is maintained in the Setup Utility held in the system ROM. The Setup Utility is<br>accessed by pressing the F10 key when If the screen prompt opportunity is missed, a restart will be necessary.

# **Computer Setup Menu**

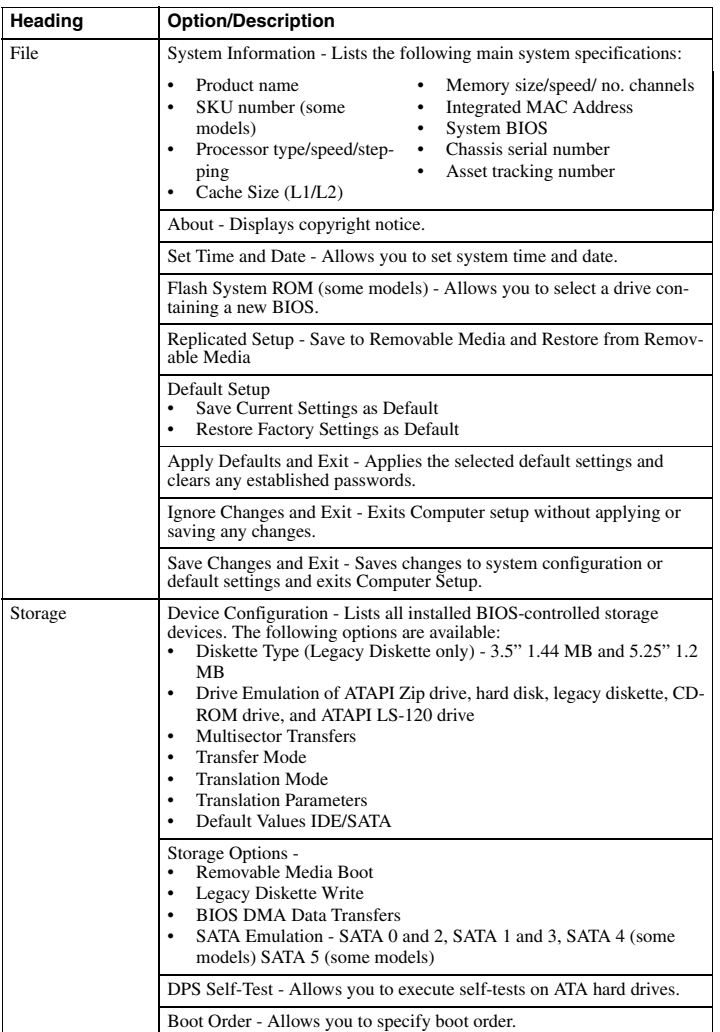

**Computer Setup Menu** *(Continued)*<br>**Conting Continued)** 

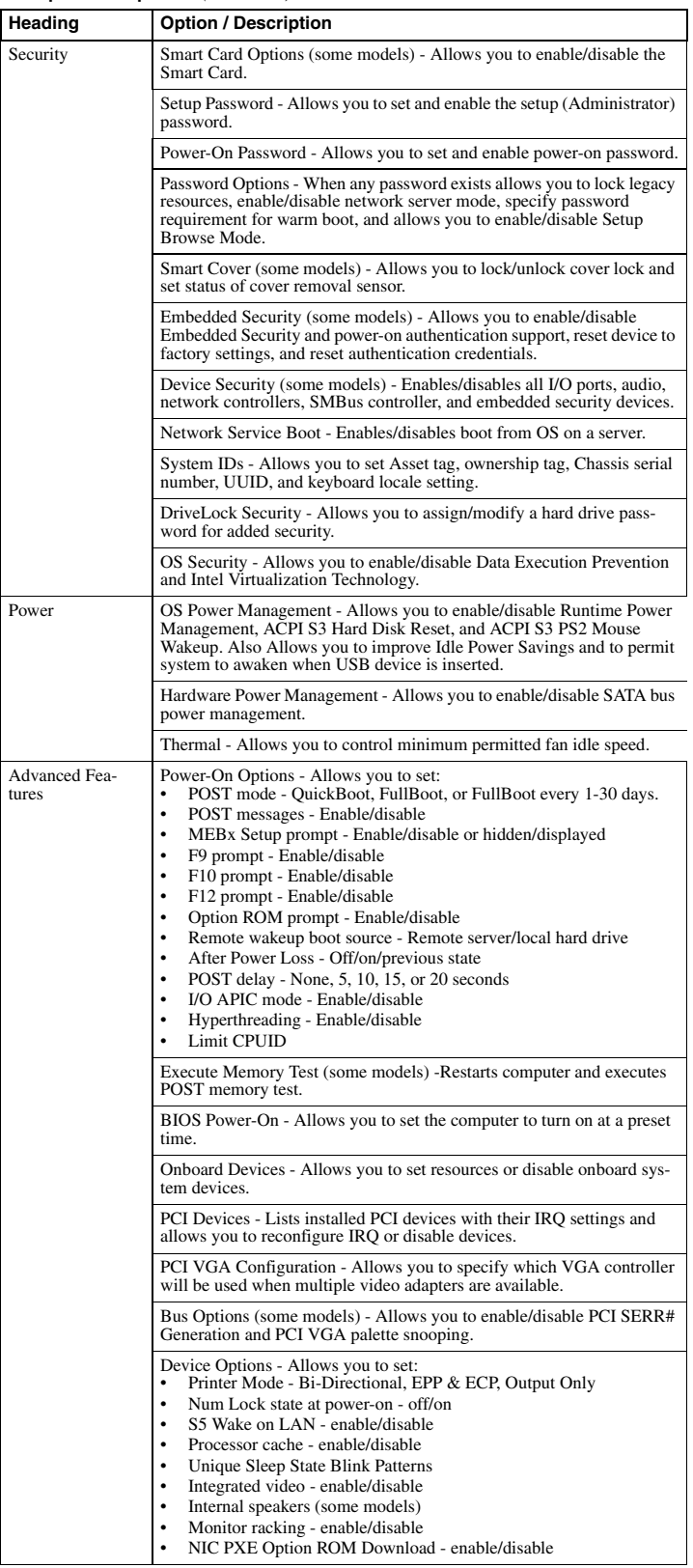

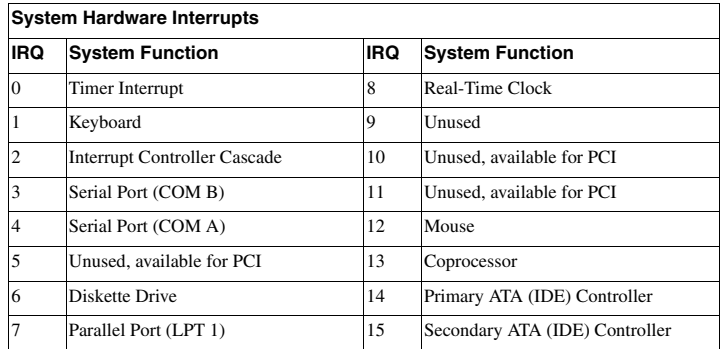

# **Failsafe Boot Block ROM**

The computer comes with a reprogrammable flash system ROM (read only memory). To upgrade the ROM, download the latest ROM BIOS image from the HP Web site (www.hp.com) and follow the online GUI/instructions.

The system ROM includes a Failsafe Boot Block that is protected during the flash process and allows the computer to be restarted in the unlikely event of an unsuccessful ROM flash. If the system detects an invalid system ROM during the boot sequence the failsafe Boot Block attempts to locate a valid BIOS image on removable media. To recover from the Boot Block recovery mode complete the following steps:

#### **Boot Block Recovery**

- 1. Remove any bootable media from the computer and turn off power.
- 2. Insert a flash drive or CD containing the BIOS image.
- 3. Turn on power to the system.
- 4. The system will automatically flash the ROM. After a successful flash, the system will either automatically restart or prompt the user to unplug the unit, wait 5 seconds, reattach the power cord, and then press the power button.

#### **Password Security**

#### **Establishing a Setup password:**

- 1. Turn on or restart the computer. If you are in Windows, click **Start > Shut Down > Restart**.
- 2. As soon as the computer is turned on, press F10 when the monitor light turns green to enter Computer Setup. Press Enter to bypass the title screen, if necessary. If you do not press F10 when prompted, a restart will be necessary.
- 3. Select **Security > Setup Passwor**d and follow the instructions on the screen.
- 4. Before exiting, click **File > Save Changes and Exit**.

#### **Establishing a Setup password:**

- 1. Turn on or restart the computer. If you are in Windows, click **Start > Shut Down > Restart**.
- 2. As soon as the computer is turned on, press F10 when the monitor light turns green to enter Computer Setup. Press Enter to bypass the title screen, if necessary. If you do not press F10 when prompted, a restart will be necessary.
- 3. Select **Security > Power-On Passwor**d and follow the instructions on the screen.
- Before exiting, click **File > Save Changes and Exit**.

#### **Changing a password:**

- 1. Turn on or restart the computer. If you are in Windows, click **Start> Shut Down > Restart**. To change the Setup password, go to step 2.
- To change the Power-on password, go to step 3.
- 2. To change the Setup password, as soon as the computer is turned on, press F10 when the monitor light turns green to enter Computer Setup. Press Enter to bypass the title screen, if necessary.
- 3. When the key icon appears, type your current password, a slash (/) or alternate de-limiter character, your new password, another slash (/) or alternate delimiter character, and your new password again as shown:
- current password/new password/new password.
- NOTE: Type the new password carefully since the actual characters do not appear on the screen.
- 4. Press ENTER.
- The new password will take effect the next time the computer is restarted.

#### **Deleting a password**

- 1. Turn on or restart the computer. If you are in Windows, click **Start > Shut Down > Restart**. To delete the Setup password, go to step 2. To delete the Power-On password, go to step 3.
- 
- 2. To change the Setup password, as soon as the computer is turned on, press F10 when the monitor light turns green to enter Computer Setup. Press Enter to bypass the title screen, if necessary.
- 3. When the key icon appears, type your current password followed by a slash (/) or alternate delimiter character as shown. Example: currentpassword/
- 4. Press Enter.

#### **Security Features**

NOTE:

For more information about Setup Utilities refer to the Computer Setup Menu on the previous page or in the *Service Reference Guide*.

#### **Diagnostic Functions**

Diagnostic functions are provided by the Setup Utility (in system ROM) and by Insight Diagnostics. Insight Diagnostics provides detailed system information including:

- Processor type and speed<br>• Memory amount mannin
- Memory amount, mapping, and integrity • Hardware peripheral availability/settings
- 
- Hard drive type, space used/available System identification, asset tracking

Insight Diagnostics may be found on the *Documentation and Diagnostics* CD that shipped with the computer.

#### **Error Conditions and Messages**

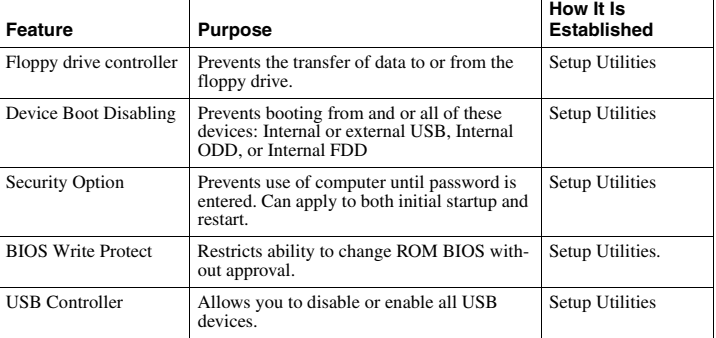

#### **Diagnostic LEDs**

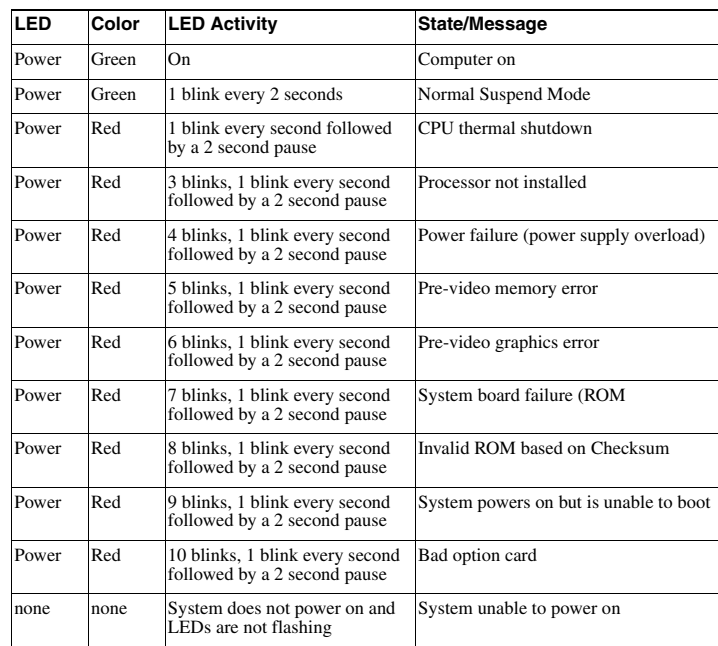

#### **Common POST Error Messages**

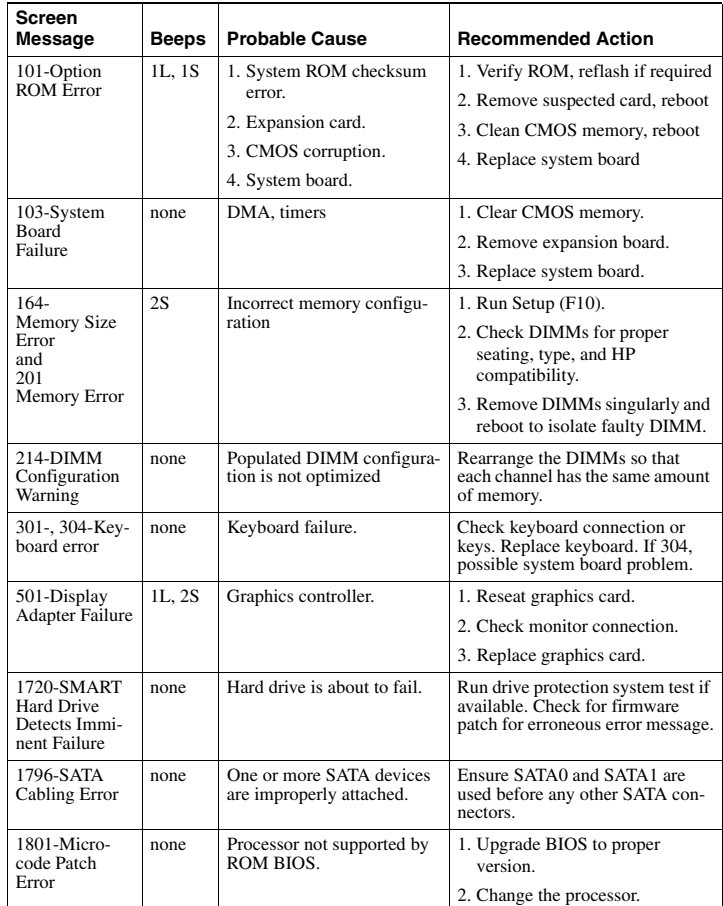

NOTES:  $L = long$ ,  $S = short$ 

#### **Clearing CMOS**

1. Shut down the system and disconnect the power cord from the power outlet.

2. Remove the chassis access panel.

- 3. On the system board, press and hold the CMOS button for 5 seconds.
- 4. Replace the chassis access panel and reconnect the power cord.

5. Turn on the computer and allow it to start.